**NSK** 

#### Unidade Cirúrgica

# Surgic Pro

## Manual do Utilizador

Antes da utilização leia atentamente as Instruções de Utilização, o método de manuseamento ou a comprovação de manutenção<br>para continuar a usar a unidade futuramente.

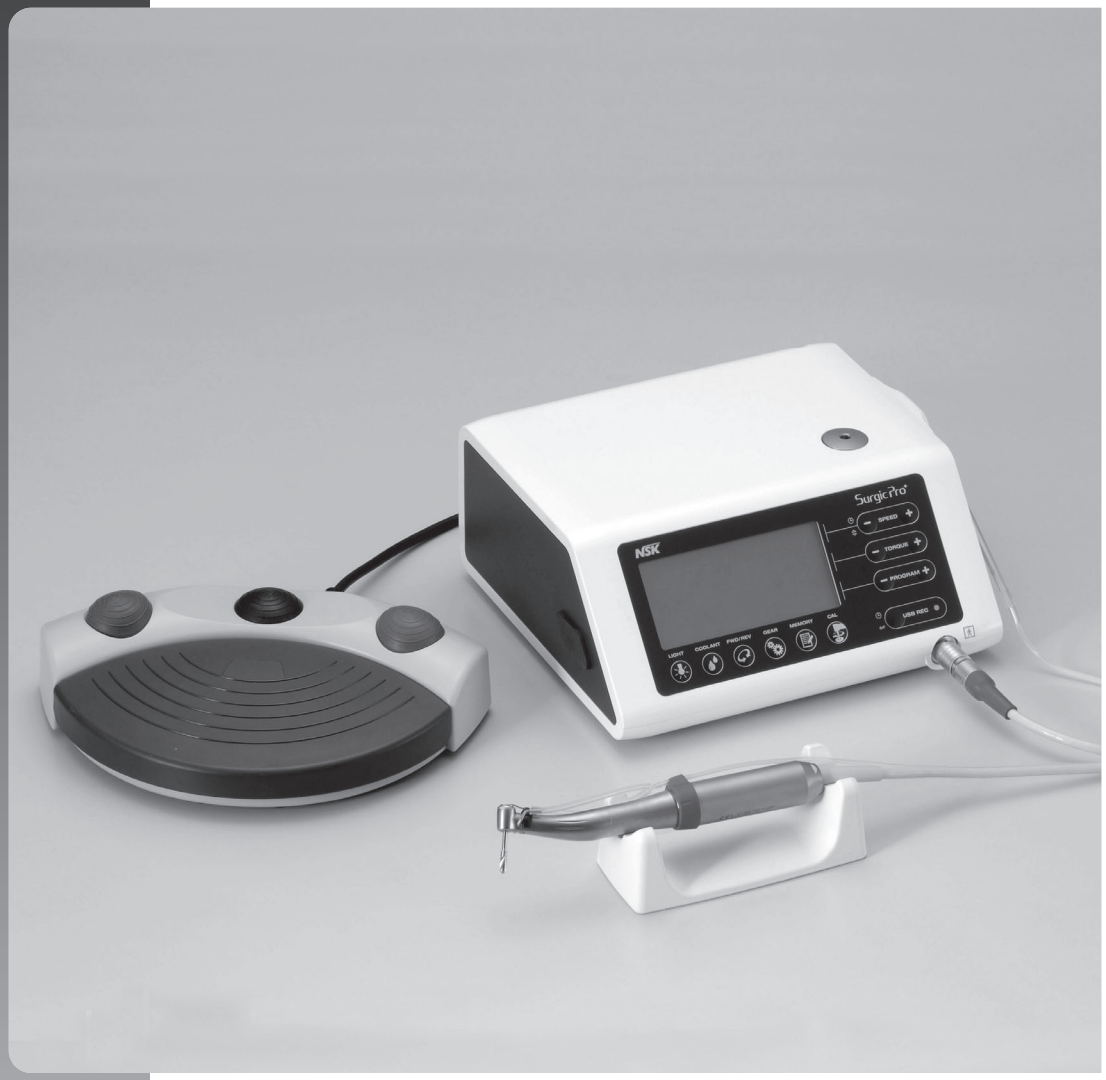

## **Surgic Pro**

Obrigado por adquirir a unidade cirúrgica NSK Surgic Pro Series.

Recomendamos que antes da utilização leia atentamente as Instruções de Utilização, o método de manuseamento ou a comprovação de manutenção para continuar a usar a unidade futuramente. Da mesma forma, guarde este Manual do Utilizador num local onde possa ser consultado em qualquer altura.

#### ◆ Finalidade

O Surgic Pro Series foi concebido para ser utilizado em cirurgia dentária oral e em procedimentos cirúrgicos por pessoal qualificado (Dentista, Cirurgião oral).

- ◆ Indicação médica pretendida corte e extração de dentes. Corte, remoção, perfuração, formação, colocação e fixação de mandíbulas de implantes dentários.
- ◆ Parte do corpo ou tipo de tecido aplicável Dentes e tecido ósseo na cavidade oral.
- ◆ População pretendida de pacientes Idade e peso não são especificados. (excluindo infantes) O paciente pretendido é determinado por pessoal qualificado.

#### Índico

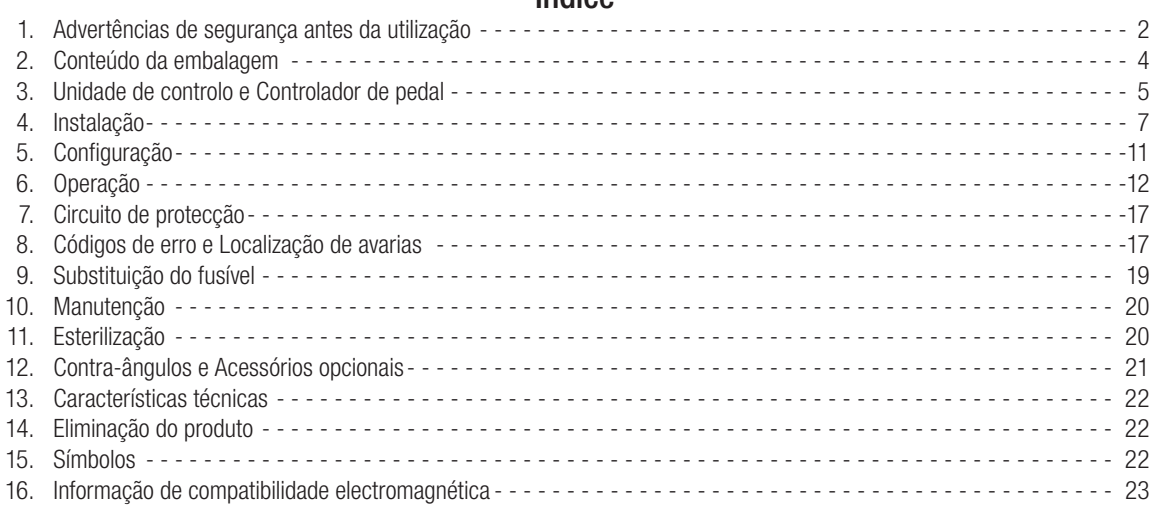

#### 䕺 Classificação do equipamento

- Tipo de protecção contra descargas eléctricas:
	- Equipamento de classe I.
- Grau de protecção contra descargas eléctricas:
	- $-$  Peça aplicada de tipo BF  $\vec{\bm{\Lambda}}$
- Método de esterilização ou de desinfecção recomendado pelo fabricante: – Ver 11. Esterilização.
- Grau de protecção contra a entrada de água conforme descrito na edição actual da norma CEI 60529: – Pedal de controlo: IPX8 (Protegido contra os efeitos da imersão contínua em água).
- Grau de segurança da aplicação na presença de mistura anestésica inflamável com ar, oxigénio ou óxido nitroso:

 $\bullet$ 

- Pedal de controlo: equipamento de categoria AP
- Modo de funcionamento: – Operação intermitente.
- 

#### 䕺 Operação Principal

A saída elétrica da unidade de controle é conectada ao motor e é alterada para um movimento mecânico por uma peça de mão conectada ao motor, a rotação é transmitida a peça de mão conectada ao motor, essa rotação é transmitida a uma velocidade semelhante ou modificada à broca presa na extremidade da peça de mão.

A unidade de controle monitora a entrada das configurações e envia um comando para o controle do motor pela tomada de ligação e envia as informações, como a velocidade atual de rotação mostrada no display da unidade de controle. Informações (por exemplo, presença / ausência de rotação, direção de rotação, velocidade de rotação) são enviados para o motor. Na unidade de controle as informações / som, o valor atual definido é exibido de acordo com o comando da unidade de controle,

e o som é emitido.

## $\Diamond$  Precauções para a sua utilização e funcionamento

- Leia atentamente estas advertências de segurança antes de utilizar e trabalhar adequadamente com o produto.
- Estas indicações destinam-se a permitir uma utilização segura do produto, a evitar que ocorra qualquer dano ou a colocá-lo em perigo a si ou a outras pessoas. Estas indicações são classificadas segundo o grau de perigo ou dano e gravidade. Todas as indicações são referentes à segurança; certifique-se de que as respeita.

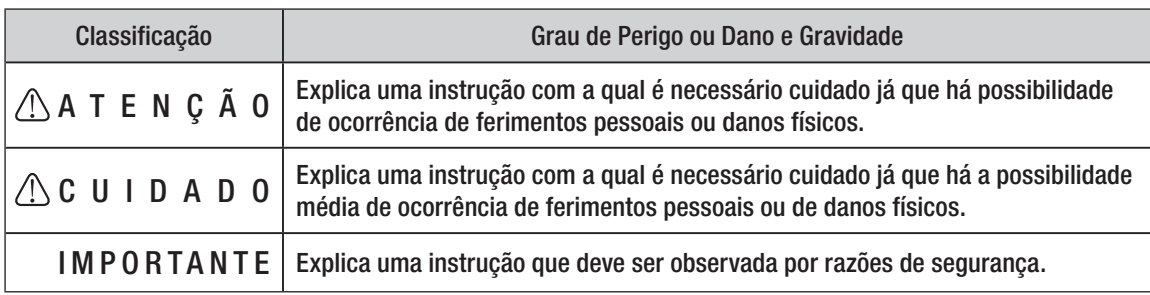

## 1. Advertências de segurança antes da utilização

Leia atentamente o Manual de Utilização da peça manual antes de a utilizar.

## ATENÇÃO

- Para EVITAR UMA DESCARGA ELÉCTRICA, NÃO desligue o cabo CA com as mãos húmidas.
- Certifique-se de que evita a entrada de água na unidade de controlo já que tal poderia provocar um curto-circuito e uma descarga eléctrica.
- Utilize uma tomada eléctrica com ligação à terra. Pode sofrer uma descarga eléctrica se não a utilizar.
- O sistema pode apresentar uma possibilidade de funcionamento incorrecto quando for utilizado na presença de uma onda de interferência electromagnética. Não instale o sistema próximo de um dispositivo que emita ondas magnéticas. Desligue o interruptor de potência da unidade de controlo do sistema quando for utilizado um dispositivo de oscilação ultra-sónica ou quando uma ponta de eléctrodo estiver próximo.

#### $\land$  cuidado

- As peças de mão NSK Surgical (Cirurgia Oral), em conformidade com a ISO 3964, estão disponíveis para uso no Surgic Pro.
- A precisão do indicador da velocidade depende, de forma decisiva, do rendimento de alta precisão da peça manual/ contra-ângulo montado no micromotor. Para garantir a exactidão do binário mostrado no ecrã, utilize UNICAMENTE os contra-ângulos NSK que constam na secção 12. Contra-ângulos e Acessórios opcionais. Se houver outra peça manual acoplada, pode ocorrer que o binário resultante não corresponda ao indicado na peça manual.
- O Surgic Pro Series requer precauções especiais para EMC e necessita de ser instalado e colocado em funcionamento de acordo com a informação EMC. (Consulte a secção 16. Informação EMC.)
- Um equipamento de comunicações RF móveis e portáteis pode afectar o Surgic Pro Series. Não utilize o equipamento RF na proximidade do produto.
- A utilização de acessórios, motores e cabos diferentes dos especificados, com a excepção de motores e cabos vendidos pelo fabricante do Surgic Pro Series, como peças sobresselentes para componentes internos, pode provocar um aumento das EMISSÕES e uma diminuição da IMUNIDADE da unidade de controlo.
- O Surgic Pro Series não deve ser utilizado próximo ou sobre outro equipamento e, se a utilização próximo ou empilhado for necessária, a Unidade de Controlo deverá ser observada para comprovar o funcionamento normal na configuração usada.
- Quando utilizar este sistema, pense sempre na segurança do paciente.
- Não tente desmontar a unidade de controlo, o pedal de controlo, o micromotor nem modificar o seu mecanismo.
- Verifique a vibração, o ruído e o sobreaquecimento antes da utilização. Se ocorrer alguma anormalidade, suspenda a utilização imediatamente e contacte o seu distribuidor. Os produtos não podem ser reparados em campo.
- Utilize uma tomada com ligação à terra.
- Não arremesse, golpeie ou submeta a unidade a um impacto excessivo. A altura recomendada para uso do motor é de 1m.
- Não dobre o tubo de irrigação enquanto a bomba de água estiver em funcionamento. Isto pode provocar a ruptura do tubo.
- Não utilize brocas dobradas, danificadas ou não originais. A broca pode dobrar-se ou quebrar-se.
- Não ultrapasse a velocidade recomendada.
- Depois de cada utilização certifique-se de que lubrifica e esteriliza a peça manual mal esteja limpa. A coagulação sanguínea pode provocar oxidação. No entanto, não lubrifique o micromotor. O óleo pode produzir um calor excessivo e provocar danos.
- A unidade de controlo pode ser limpa com um pano húmido. Desligue a corrente eléctrica antes da limpeza. A unidade de controlo e o pedal de controlo não podem ser esterilizados.
- Quando o produto for utilizado com muita frequência, considere a manutenção de um pequeno stock de peças sobresselentes.
- Não desligue o cabo de motor do motor.
- Não limpe, esfregue ou mergulhe o aparelho em água muito ácida nem em soluções esterilizantes.
- Quanto ao tempo de funcionamento do motor e da peça manual, siga a tabela que aparece mais abaixo. Uma utilização contínua durante um período prolongado com um binário elevado pode produzir o sobreaquecimento da peça manual, o que, por sua vez, pode provocar um acidente.
- Os acessórios utilizados no paciente e/ou pelo especialista são a peça manual.
- Não fixe os olhos na luz LED.
- Se ocorrer alguma anormalidade no LED (escuro, sem iluminação ou intermitência), suspenda imediatamente a utilização e entre em contacto com o seu distribuidor.
- Se o micromotor for utilizado com a luz ligada ON de forma contínua durante mais de 3 minutos, o motor aquecerá. (A temperatura de superfície máxima pode atingir os 45 ºC nesta situação). Se isto ocorrer, suspenda a utilização do micromotor até que a peça com luz arrefeça ou utilize o micromotor sem acender a luz.
- Só é possível conseguir uma ligação à terra segura quando o equipamento estiver ligado a uma tomada marcada como "Hospital Only" ou "Hospital Grade".
- Quando instalar o sistema, providencie um espaço de aproximadamente 10 cm em seu redor para aceder facilmente à tomada e ao cabo elétrico. (É possível desligar a unidade de controlo da fonte de alimentação retirando o cabo de alimentação CA.)
- Unidade de controlo não pode ser utilizada em conjunto com outro equipamento que pode se mover.

## IMPORTANTE

- Desligue o interruptor de potência depois de cada utilização.
- Para obter indicações de assistência e peças sobresselentes, entre em contacto com o seu distribuidor.
- É recomendada a utilização do kit de tubo de irrigação descartável original da NSK, previamente esterilizado.
- O tempo total de gravação é de cerca de 100 minutos.
- Não introduza uma memória USB durante a operação.
- Não retire a memória USB enquanto a luz estiver acesa ou intermitente.
- Não utilize os dados armazenados na memória USB com fins de diagnóstico.
- Não utilize uma memória USB diferente de USB 2.0.
- Não é garantido que este dispositivo funcione com todas as memórias USB. É possível não funcione com uma USB com funções de segurança ou que precise de uma grande quantidade de electricidade.

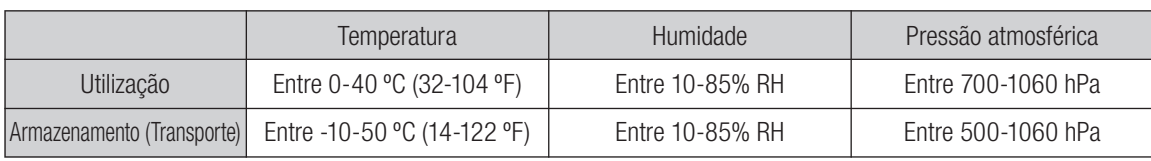

Sem condensação de humidade na unidade de controlo.

A utilização fora destes limites pode provocar um funcionamento incorrecto.

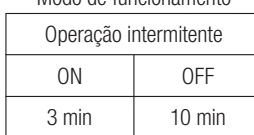

Mode de funcionamento

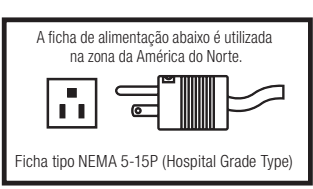

## 2. Conteúdo da embalagem

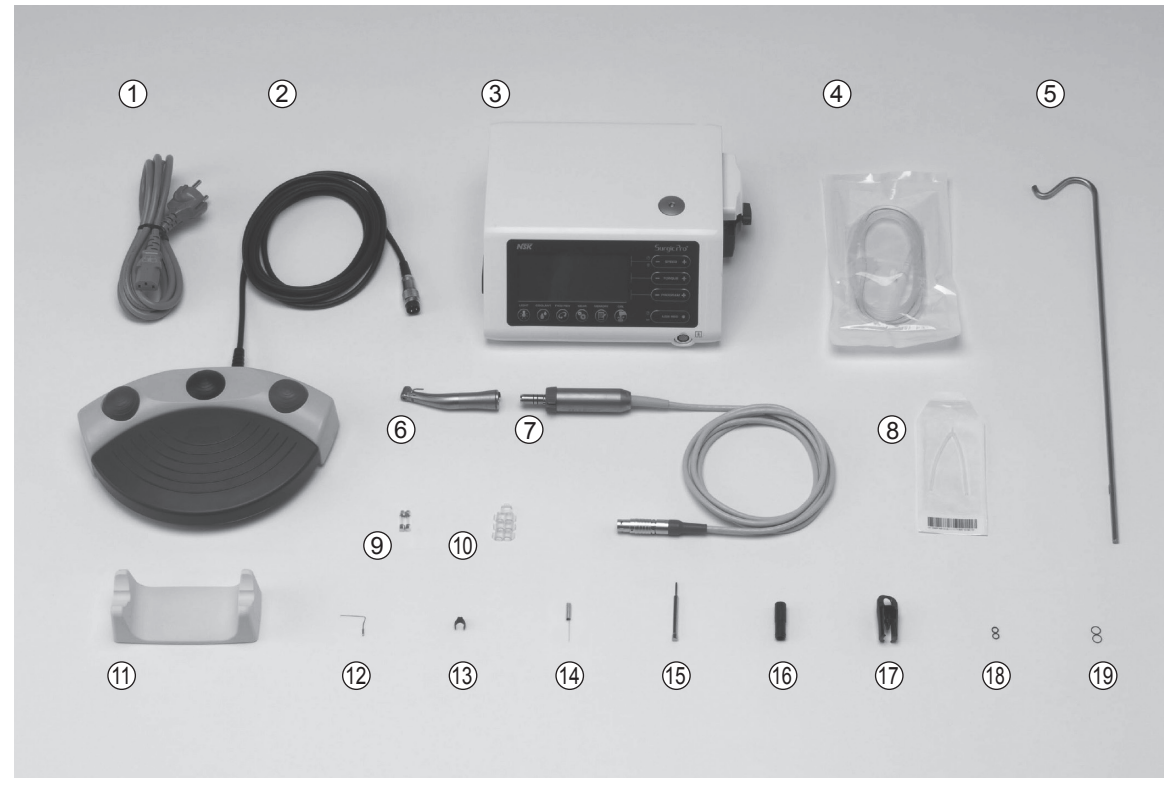

\*A figura mostra o motor óptico, a peça manual óptica

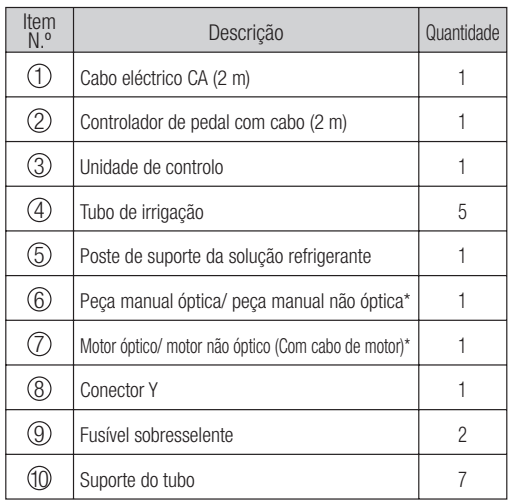

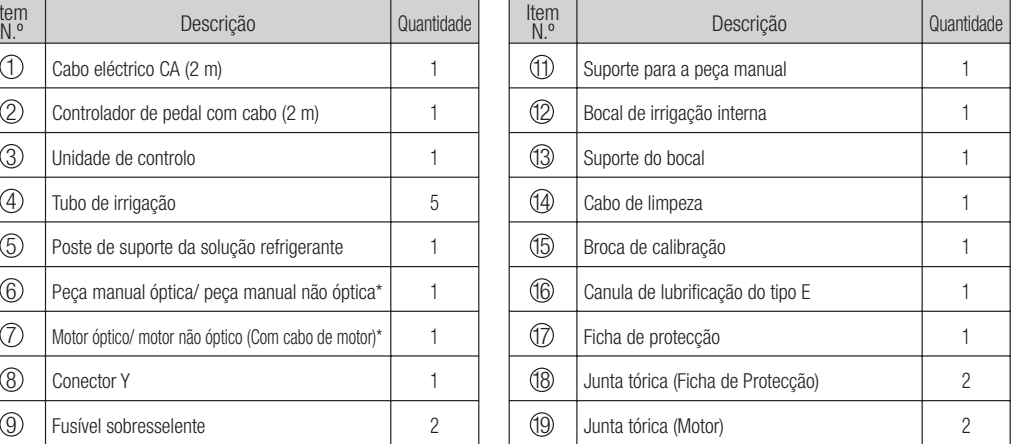

\*A peça manual e a peça manual dependente serão ligadas de forma apropriada. \*Uma das peças manuais/ motor deve ser embalada. \*USB não incluída.

## 3. Unidade de controlo e controlador de pedal

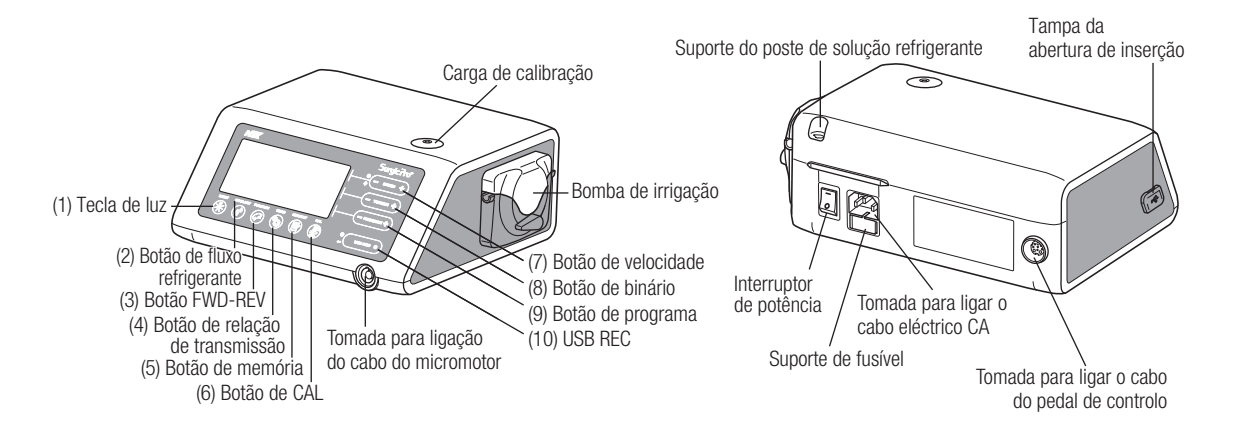

#### 3-1 Botões na unidade de controlo

#### (1) Tecla de luz

Seleccione o nível de luz. (OFF -> LOW -> HIGH). Repita a premência da tecla para passar pelos níveis de luz. (Por defeito: HIGH).

(2) Botão de fluxo refrigerante:

Utilize-o para seleccionar os 6 níveis de caudal de solução refrigerante de 0 a 5. Volte a carregar no botão para alternar entre os diferentes níveis de fluxo refrigerante.

(3) Botão FWD-REV:

Utilize-o para seleccionar o sentido de rotação. Carregue neste botão uma vez para mudar o sentido de rotação. (Quando estiver em modo de retrocesso, a Unidade de controlo alerta de forma sonora com um som agudo).

(4) Botão da relação de transmissão:

Utilize-o para configurar a relação de transmissão da peça manual ligada antes da sua utilização. Torne a carregar neste botão até que o ecrã LCD indique a relação de transmissão correcta da peça manual.

(5) Botão de memória:

Utilize-o para memorizar os parâmetros de programa configurados pelo utilizador. Prima e mantenha premido este botão durante aproximadamente 1 segundo para memorizar os parâmetros. Quando soar um som agudo, os parâmetros do novo programa terão sido memorizados.

(6) Botão de CAL:

Serve para activar o ciclo da calibração da peça manual antes da utilização.

(7) Botão de velocidade:

Utilize-o para configurar a velocidade do micromotor. Prima o botão (+) para aumentar e (-) para diminuir a velocidade. (Quando forem atingidos os limites superior e inferior, soará um som agudo de alarme.)

(8) Botão de binário:

Utilize-o para configurar o intervalo do binário. Prima o botão (+) para aumentar e (-) para diminuir o intervalo do binário. (Quando forem alcançados os limites superior e inferior do intervalo do binário, soará um som agudo de alarme.) A configuração do intervalo do binário será seleccionada em função da relação de transmissão do acessório da peça manual.

(9) Botão de programa:

Utilize-o para alternar entre os programas disponíveis. Prima o botão (+) para aumentar e (-) para diminuir o número de programa. Encontrará todos os números de programa, de forma sequencial, carregando nos botões.

(10) USB REC (Unicamente Surgic Pro+)

Prima esta tecla para registar a operação positiva do Surgic Series na memória USB. Uma premência breve guardará os dados memorizados na memória USB. Uma premência longa (aproximadamente 2 segundos) apagará os dados guardados na memória da Unidade de controlo.

#### 3-2 Ecrã LCD da consola da Unidade de controlo

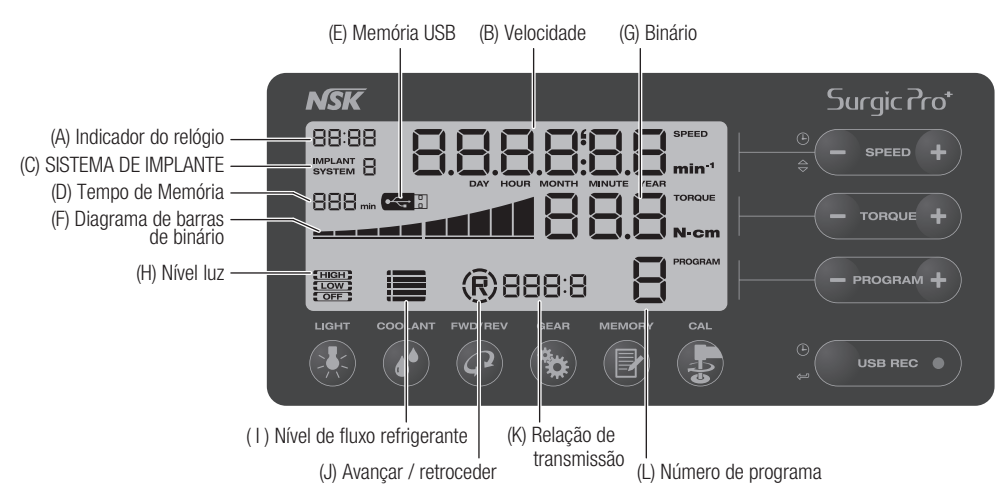

(A) Indicador do relógio (Unicamente Surgic Pro+)

Visor do relógio. É mostrado o tempo utilizando baterias instaladas na Unidade de controlo.

(B) Velocidade

Apresenta a velocidade seleccionada ao carregar no pedal de controlo da velocidade de rotação do motor mostrada no ecrã LCD. (Assumindo que tenha sido seleccionada a relação de transmissão correcta.) Sem carregar no pedal de controlo, é mostrada a configuração pré-estabelecida de rotação máxima no ecrã LCD. A velocidade de rotação é mostrada durante a rotação. Quando a rotação pára, é visualizado o conjunto da velocidade de rotação máxima. A velocidade do pedal de controlo varia dependendo da pressão do pé.

(C) SISTEMA DE IMPLANTE

É mostrado o número do sistema de implante utilizado: 1 a 8.

- (D) Tempo de memória (Unicamente Surgic Pro+) É mostrado o tempo restante de memória (Remain Time).
- (E) Memória USB (Unicamente Surgic Pro+)

Quando introduzida, a memória USB é visualizada no ecrã LCD.

(F) Diagrama de barras de binário

Mostra o intervalo real do binário de funcionamento. Quando todas as barras estiverem iluminadas, o binário de funcionamento está no máximo. Quando metade das barras estiverem iluminadas, então o binário de funcionamento é aproximadamente 50% em relação ao binário configurado previamente.

(G) Binário

Mostra o binário seleccionado. Ao utilizar a relação de transmissão 1:1 ou um aumento de velocidade da peça manual, não será mostrada a torção. Ao usar a peça de mão com redução de 20: 1, o valor do torque pode ser definido na faixa de 5 a 80 Ncm.

- (H) Nível luz (Unicamente óptica) Mostra o nível luz seleccionado; os níveis são ALTO, BAIXO E DESLIGADO.
- (1) Nível de fluxo de refrigerante

Mostra o nível de fluxo de solução refrigerante seleccionado. O nível de fluxo seleccionado é apresentado por 5 indicadores luminosos de nível. Se não houver iluminação, o fluxo de solução refrigerante está desligado.

(J) Indicador de avançar/ retroceder

Mostra o sentido seleccionado do micromotor. Ao rodar, apresenta o símbolo de circunferência quebrada.

(K) Relação de transmissão

Mostra a relação de transmissão seleccionada da peça manual.

(L) Número de programa

Mostra o número de programa seleccionado.

- IMPORTANTE Imediatamente depois de a fonte de alimentação ser ligada, o relógio pode apresentar "88:88.00:00", ou o ecrã LCD da tecla USB REC pode piscar, mas estas ocorrências não são falhas de funcionamento.
	- Quando a fonte de alimentação for ligada, o dispositivo voltará à sua configuração predeterminada. Para guardar uma configuração, consulte 6-1 Programação de operação de micromotor. (Por defeito: Sistema implante 1, Luz HIGH, Fluxo refrigerante 3, Rotação F, Relação de transmissão 20:1, Número de programa 1, Binário 20.Ncm, Velocidade 800 min<sup>-1</sup>)
	- Depois de embalado para envio, etc., o relógio piscará em "00:00" se não tiver sido configuração. Ver 5-1 Relógio e configuração de data.
	- Quando o ecrã do relógio piscar em "- -: - ", isto significa que as pilhas do relógio se esgotaram. Entre em contacto com o distribuidor do dispositivo.

#### 3-3 Pedal de controlo

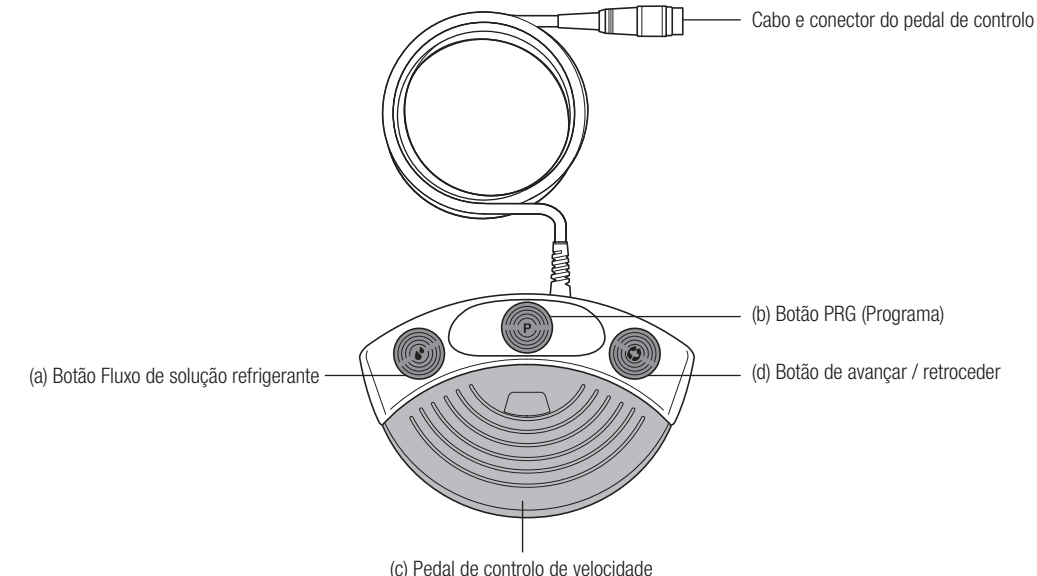

Botão Fluxo de solução refrigerante (a)

Utilize-o para seleccionar os 6 níveis de fluxo de solução refrigerante de 0 a 5. Cada nível pode ser aumentado carregando uma vez neste botão. Se carregar no botão no nível 5, este volta ao nível 0.

(b) Botão (Programa) PRG

Utilize-o para seleccionar o número de programa desejado. Os números de programa aumentarão sempre de cada vez que premir e soltar o botão. Para descer, prima o botão e mantenha-o premido durante 1 segundo e liberte-o.

Pedal de controlo de velocidade (c)

Utilizado para accionar e parar o micromotor e para controlar a velocidade durante o funcionamento. A velocidade de funcionamento do micromotor é directamente proporcional à posição do pedal de controlo até à velocidade máxima predefinida.

Botão Avançar / Retroceder (d)

Utilizado para mudar o sentido de rotação do micromotor: prima uma vez para mudar o sentido de rotação.

## 4. Instalação

**CUIDADO** 

• Instale o cabo/ficha unicamente se a corrente estiver desligada.

#### 4-1 Ligação do cabo de motor

Alinhe a marca  $\lceil \cdot \rceil$  do cabo do micromotor com a marca  $\lceil \cdot \rceil$ na unidade de controlo, introduza a base da ficha do cabo do micromotor na tomada até que a junta de fecho faça um "clique" na sua posição.

Para desligar a ficha, puxe pela junta de fecho e puxe novamente para desligar o cabo.

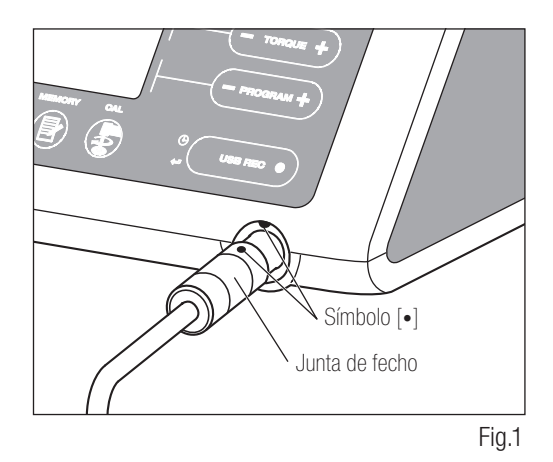

#### 4-2 Ligação da peça manual

CUIDADO

 $\bigwedge$ 

• Quando utilizar o micromotor Surgic Pro com luz (SGL70M), UTILIZE UNICAMENTE contra-ângulos com luz. Os contra-ângulos sem luz não podem ser ligados com precisão ao micromotor e isto pode provocar um funcionamento incorrecto do micromotor sob carga.

- Empurre a peça manual no motor tendo o cuidado de a manter 1) alinhada.
- 2) Rode a peça manual até ficar bloqueada na sua posição fazendo um clique.

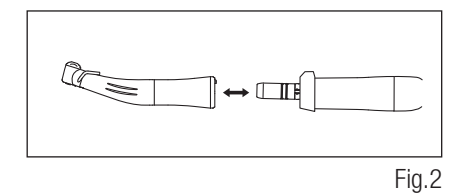

#### 4-3 Ligação do pedal de controlo

Coloque o parafuso da ficha do pedal para baixo. A seguir, introduza a ficha no conector do cabo do pedal, situado na unidade de controlo. Fixe a ficha apertando a contra-porca. Consulte a Figura 3.

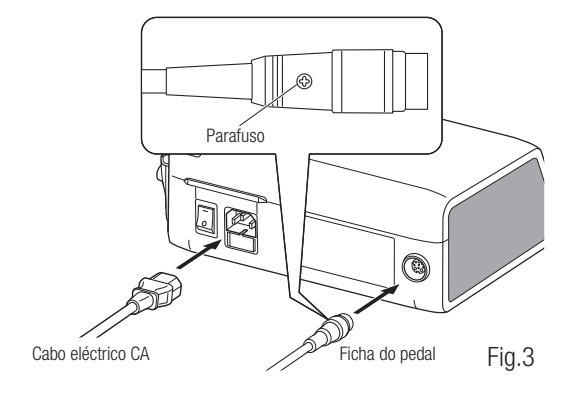

#### 4-4 Ligação do cabo eléctrico CA

Alinhe correctamente e introduza o cabo eléctrico CA na ligação respectiva, situada na parte traseira da unidade de controlo. (Fig. 3)

#### 4-5 Instalação do tubo de irrigação

Certifique-se de que a alavanca de cobertura da bomba está na posição OPEN, com o tubo de irrigação "Agulha" para a parte posterior da unidade de controlo. Posicione os encaixes do conjunto de tubo na calha de forma segura. (Fig. 4)

<Posição OPEN (aberto)>

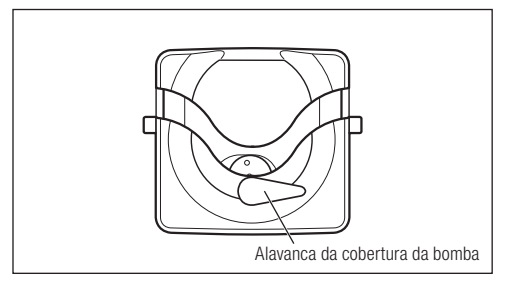

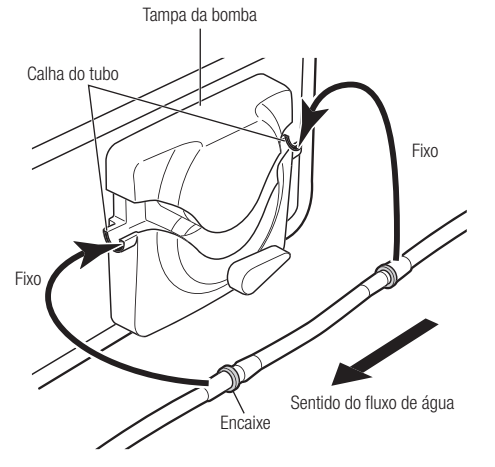

Fig.4

- **CUIDADO** • Certifique-se de que o tubo está colocado nos rolos, de forma segura, ao fechar a tampa da bomba. Se o tubo não estiver correctamente posicionado nos rolos e a tampa for fechada, o tubo pode ficar cortado ou rasgado. (Fig.5)
	- Não monte o tubo de irrigação a não ser que o paciente esteja preparado para isso.
	- Isto deverá ser feito depois de ter sido desligada a fonte de alimentação do tubo de irrigação.

Depois de posicionar correctamente os tubos, feche a tampa da bomba rodando a alavanca da tampa da bomba até à posição de "Fechado" (180 graus no sentido contrário aos ponteiros do relógio). (Fig. 6)

Para retirar, abra ("OPEN") a alavanca da cobertura da bomba e depois retire o tubo.

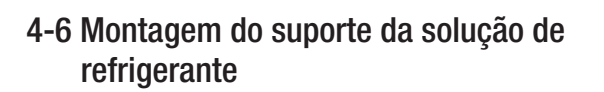

Monte o suporte da solução refrigerante no orifício da unidade de controlo. O suporte só será regulado numa posição. Posicione a garrafa da forma mostrada na Fig. 7.

A capacidade máxima de carga do Suporte para solução refrigerante é inferior a 750g.

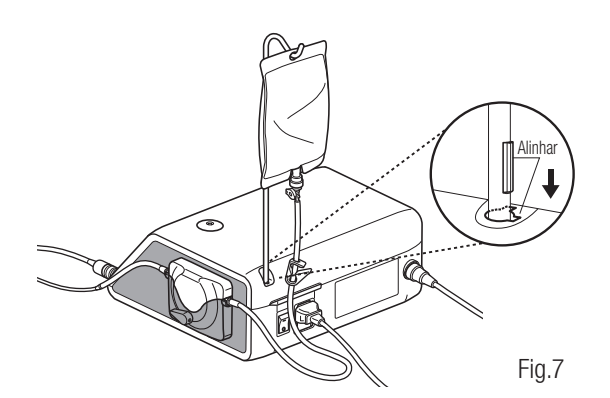

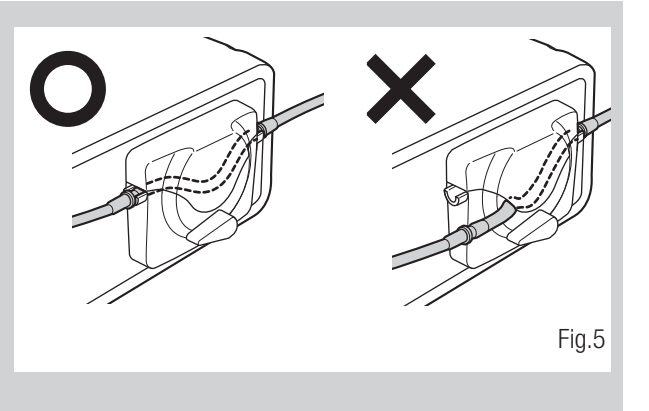

<Posição CLOSED (fechado)>

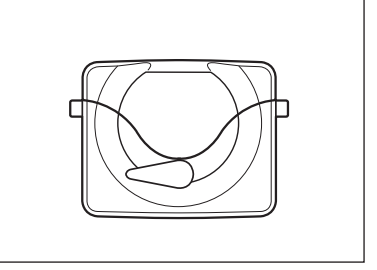

Fig.6

#### 4-7 Inserção do tubo de irrigação

- Feche a válvula de passagem do tubo, entre a agulha do tubo de irrigação e a bomba de irrigação da forma 1) mostrada na Fig. 8.
- Introduza a agulha do tubo de irrigação na tampa da garrafa/saco. (Fig. 9) 2)
- Abra a tampa do tubo para introduzir ar na garrafa/saco. (Fig. 10) 3)
- 4) Abra a válvula de passagem do tubo.

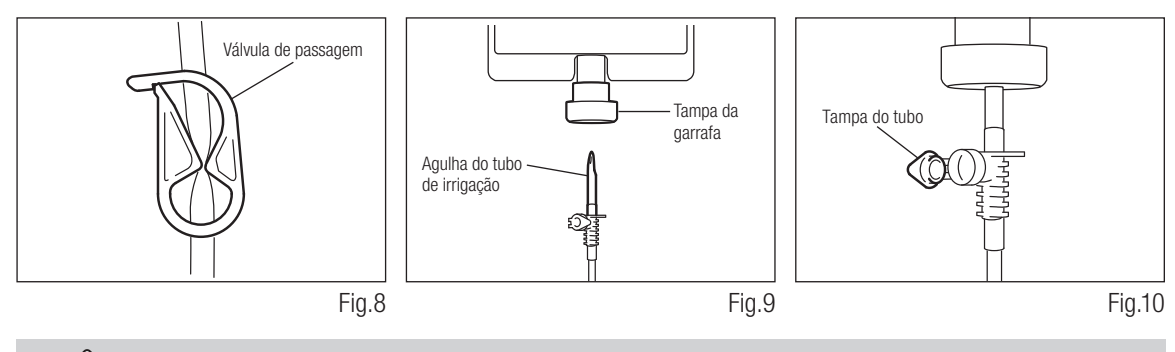

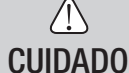

• Não utilize a bomba de irrigação se o tubo estiver dobrado ou se a válvula estiver na posição de fechado. Isto poderia provocar a ruptura do tubo ou a saída da garrafa/saco.

#### 4-8 Comprove a compatibilidade do bocal de irrigação interna

Os bocais de irrigação interna incluídos neste produto não se ajustam necessariamente a todas as brocas do mercado. Antes da utilização, respeite as seguintes instruções para verificar se o bocal encaixa bem. Caso contrário, o bocal de irrigação interno encaixado nas brocas pode provocar uma fuga de solução salina, o que acarretaria problemas de oxidação ou uma paragem repentina do equipamento durante a utilização.

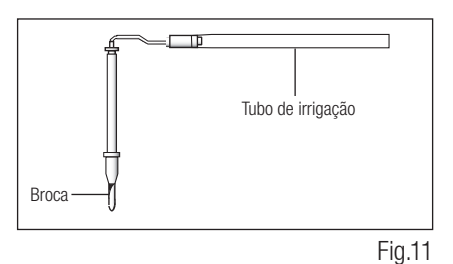

Instruções:

- Ligue uma garrafa de solução salina à unidade de controlo. 1)
- Ligue o bocal de irrigação interna na ponta do tubo de irrigação. 2)
- 3) Introduza o bocal de irrigação interna na broca a partir da parte posterior. (Fig. 11)
- Purgue o mais possível durante 5 segundos. 4)

Pontos a comprovar:

- Limpeza da solução salina proveniente da broca: se a solução for colorida, pode haver óxido no interior da broca. Se for este o caso, substitua a broca.
- Fluxo de água: se o fluxo for baixo e/ou o fluxo da broca for assimétrico, substitua a broca.
- Não há fuga de água entre o bocal de irrigação interno e a broca.
- Antes da sua utilização, certifique-se de que não há nenhuma fuga de água no ponto de entrada do bocal de irrigação. A causa pode ser um vedante rasgado ou a ausência de vedante na broca. Substitua a broca mesmo que seja nova, pois se a solução salina entrar na peça manual pode provocar um funcionamento incorrecto.

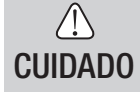

• No caso de ser detectado um funcionamento incorrecto como uma fuga de solução salina da parte posterior da peça manual durante a utilização, suspenda o funcionamento e solucione o problema.

#### 4-9 Ligação do bocal de irrigação

O X-SG20L/SG20 conta com 3 métodos de irrigação disponíveis em função da ferramenta e da aplicação: externa, interna ou ambas. Para uma instalação detalhada, consulte o manual de utilizador da peça manual anexado.

#### 4-10 Ligação do suporte do tubo

Utilize o cabo de motor como fixação para o "tubo de irrigação". É mais fácil introduzir, em primeiro lugar, o cabo de motor e, a seguir, o tubo de irrigação. (Fig. 12)

#### 4-11 Memória USB (não incluída) (Unicamente Surgic Pro+)

- 1) Abra a tampa da abertura de inserção no lado da unidade de controlo.
- 2) Insira completamente a memória USB. O sinal USB aparecerá no ecrã LCD quando a memória for reconhecida pelo dispositivo. (Fig. 13)

#### $\bigwedge$ CUIDADO

- Não aplique impactos fortes na memória USB quando estiver ligada.
- Quando a memória USB não estiver ligada, feche a tampa da abertura de inserção.

## 5. Configuração

#### 5-1 Hora e Data

Ao configurar a data e a hora, serão gravados os dados sobre o tratamento por dia. (Ver 6-5 Memória USB para aprender a guardar dados numa memória USB.)

- IMPORTANTE Configure o relógio antes de usar este sistema.
	- Se o relógio não aparecer ou for mostrado como "- -: -", isto significa que as pilhas podem estar esgotadas. Contacte o seu distribuidor de dispositivo.
	- O relógio funciona com um sistema de visualização de 24 horas.
	- O ano pode ser seleccionado de 2010 a 2099.
	- Prima a tecla USB REC e SPEED (-) durante cerca de 2 segundos. 1)
	- O ecrã de configuração aparecerá no ecrã LCD. As configurações podem ser realizadas por ano, mês, dia, hora e 2) minuto, por esta ordem. Introduza os dados e prima o botão USB REC para avançar para o ponto seguinte. (O ponto que tiver seleccionado piscará.)
	- Modifique os números pressionando a tecla SPEED (+ -). Uma premência longa aumentará números em incrementos 3) de 5.
	- 4) Quando todos os pontos tiverem sido definidos, carregue na tecla USB REC durante 2 segundos para guardar a configuração.

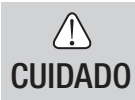

- Se a electricidade falhar enquanto são realizadas as configurações, as alterações não serão guardadas. Volte ao início.
- Se os dados já estiverem guardados na memória interna, não será possível configurar a data.

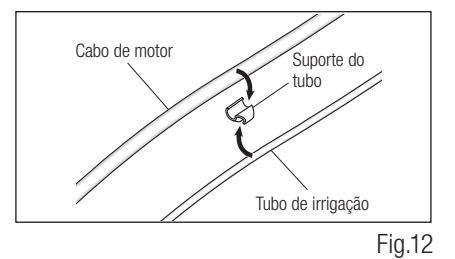

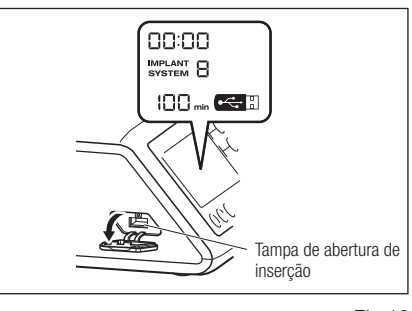

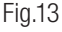

#### 5-2 Configuração da iluminação (unicamente X-SG20L)

Torne a carregar na tecla LIGHT para passar pelos níveis de luz. Prima a tecla LIGHT para alterar a intensidade de iluminação. (OFF → LOW → HIGH) (Por defeito, é HIGH.) Para quardar as alterações, carregue na tecla de memória durante pelo menos 2 segundos.

IMPORTANTE • Repita os procedimentos anteriores para restabelecer o funcionamento.

- O estado da luz permanecerá configurado mesmo se a alimentação estiver em ON e OFF.
- Esta função só pode ser aplicada para um motor óptico e peça manual.

#### 5-3 Volume de som

É possível alterar o volume dos sons de operação e de alerta para as teclas.

Ligue a alimentação mantendo premida a tecla CAL. 1)

2) Ao ligar o equipamento, o volume alterna entre Alto e Baixo. (O volume predeterminado é Baixo.)

\* O volume de som não aparece no ecrã LCD. As alterações de som real.

IMPORTANTE • As configurações serão guardadas mesmo se a alimentação estiver desligada.

#### 5-4 Configuração de fábrica

Quando o dispositivo for ligado, este voltará à configuração de fábrica. As configurações preferenciais e programas, etc. serão apagadas, portanto certifique-se de que realiza cópias.

- 1) Ligue a unidade enquanto pressiona a tecla PROGRAM  $(+ -)$ .
- 2) Aparecerá Set no ecrã LCD (também será emitido um som agudo curto). Ao carregar na tecla CAL, o dispositivo voltará à configuração de fábrica.
- 3) Aparecerá Fim no ecrã LCD (também será emitido um som agudo longo). A inicialização finaliza quando o ecrã volta à sua imagem habitual.

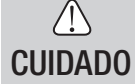

• Mesmo quando o dispositivo volta à configuração de fábrica, os dados de data e hora não serão inicializados.

## 6. Operação

#### 6-1 Programação do funcionamento do micromotor

A unidade de controlo pode memorizar 8 programas. Cada programa inclui as seguintes funções que podem ser realizadas automaticamente quando for seleccionado o respectivo número de programa.

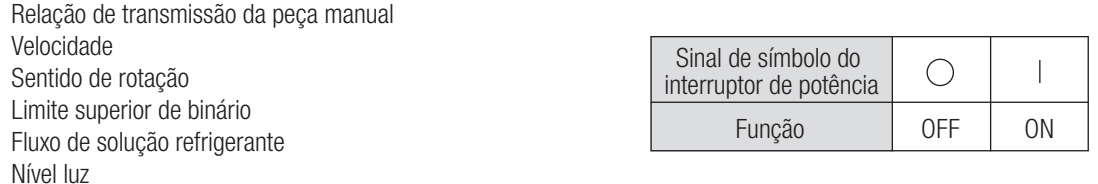

- Ligue a alimentação carregando no interruptor de potência [|]. Ao ligar o Sistema de implante número 1 será 1) mostrado por defeito o número de programa 1.
- 2) Seleccione um número de programa usando o passo (a) ou o passo (b):
	- (a) Prima a tecla PROGRAM (+ -) no painel de controlo até aparecer o número de programa desejado. (b) Prima o botão PRG (Programa) no pedal de controlo até aparecer o número de programa desejado.
- 3) Selecção do sentido de rotação da peça manual. Faça a selecção utilizando o passo (a) ou o passo (b):
	- (a) Prima a tecla FWD/REV no painel de controlo até aparecer o sentido desejado.

#### IMPORTANTE • Ouvirá um sinal sonoro quando aparece R no display.

- Os sinais sonoros que se ouvem durante as rotações e quando o aparelho para não são os mesmos. Sons diferentes não indicam um mau funcionamento.
- Selecção da Relação de Transmissão das peças manuais de contra-ângulo relevantes para o programa: prima a tecla 4) GEAR para seleccionar a relação de transmissão da peça manual. (A relação manual será mostrada no ecrã LCD.)
- Configure a velocidade de funcionamento máxima necessária carregando na tecla SPEED. De cada vez que 5) carregar neste botão, o ecrã mudará para o nível de velocidade seguinte. Carregando nesta tecla durante mais de 1 segundo, a velocidade muda com maior rapidez até que o ecrã de velocidade atinge o seu limite superior ou inferior.
	- Quando a configuração de velocidade atingir o nível superior ou inferior, ouvir-se-á um som agudo e a configuração de velocidade não poderá voltar a ser alterada.
- 6) Configure o limite superior de binário carregando na tecla BINARIO no painel de controlo. De cada vez que carregar nesta tecla, o ecrã mudará para o nível de binário seguinte. Carregando neste botão durante mais de 1 segundo, o binário aumenta com maior rapidez para o nível seguinte até que o ecrã de Binário atinja o limite superior ou inferior.
	- Quando a configuração de binário atingir o nível superior ou inferior, ouvir-se-á um som agudo e a configuração não poderá voltar a ser alterada.
- O nível de fluxo de solução refrigerante inclui 6 níveis (0-5) (0= sem fluxo refrigerante). Seleccione um volume 7) de fluxo de solução refrigerante usando o passo (a) ou o passo (b):
	- (a) Prima a tecla COOLANT no painel de controlo até aparecer o nível de fluxo desejado.
	- (b) Prima o botão Fluxo de Solução Refrigerante no pedal de controlo até aparecer o nível de fluxo desejado.
- Depois de completar os passos 2) 7), prima e mantenha premida a tecla MEMORY até ouvir um som agudo. 8) O som confirma que a programação foi completada. Se ouvir um som agudo curto quando carregar na tecla MEMORY pela primeira vez, ignore este som e não prima a tecla MEMORY até ouvir um som agudo longo. \* Repita os passos anteriores 2) - 8) para programar qualquer dos 8 programas disponíveis.

#### 6-1-1 Função de avanço de programa

Ao alterar programas utilizando o pedal de controlo, podem ser escolhidos previamente números de programas que não estejam seleccionados.

- Escolha os números de programa que deseja avançar na unidade de controlo. 1)
- Utilize a tecla SPEED (-) para mostrar a velocidade de rotação mínima. 2)
- 3) Solte a tecla SPEED (-) e seguidamente carregue de novo. Aparece "---" no ecrã LCD.
- Carregue na tecla de memória até ser emitido um som agudo (cerca de 2 segundos) para memorizar. 4)

IMPORTANTE • É possível escolher programas ignorados utilizando a unidade de controlo.

#### 6-2 SISTEMA DE IMPLANTE

O Surgic Pro Series pode memorizar 8 sistemas de implante diferentes. Da mesma forma, você pode programar 8 passos no número de SISTEMA que está a utilizar. Quando configurar o programa, respeite os valores recomendados pelo fabricante de implantes.

Na programação de cada sistema de implantes, é possível avançar para o nível seguinte carregando no botão PROGRAM (+) e (-) ao mesmo tempo.

#### 6-3 Função de calibração

A resistência à rotação da peça manual depende do modelo da peça, da condição e do desgaste interno das suas engrenagens. Esta unidade de controlo integra uma função automática para reconhecer o nível de resistência da peça manual e do micromotor ligados.

- IMPORTANTE Este equipamento foi concebido para conseguir a melhor precisão de calibração numa redução de 20:1. Para a calibração UTILIZE EXCLUSIVAMENTE os contra-ângulos de redução 20:1 que constam em "12. Contra-ângulos e Acessórios opcionais".
	- Não se deve calibrar uma peça manual com microsserra.
	- A calibração deve ser levada a cabo unicamente com uma peça manual NSK.

#### 6-3-1 Preparação da calibração

- 1) Juntar a relação de transmissão (taxa de redução) 20:1 da peça manual ao motor.
- Una a broca de calibração à peça manual. 2)
- Prima a tecla CAL durante cerca de 2 segundos. Ouvir-se-á 3) um som agudo e o ecrã mudará para o modo de calibração.

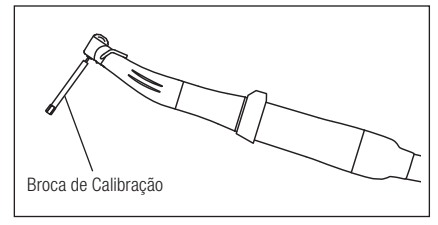

Fig.14

#### 6-3-2 Realização da calibração

CUIDADO

• Não aplique carga durante a calibração sem carga. Se for aplicada carga aparecerá "FAIL" no ecrã LCD e a calibração será interrompida.

- Calibração sem carga … ecrã de binário "L" 1) Mantenha o motor na mão e certifique-se de que L aparece no ecrã de calibração. Pressione a tecla CAL sem aplicar carga. A broca de calibração começará a rodar. A calibração ficará completa quando se ouvir um som agudo e "donE" aparecer no ecrã.
- Calibração de carga … ecrã de binário "H" 2) Certifique-se de que "H" aparece no ecrã de binário, una a broca de calibração no transmissor de binário. Pressione a tecla CAL (a calibração é levada a cabo enquanto é aplicada carga de binário, razão por que deve agarrar com firmeza a peça manual.) A broca de calibração começará a rodar. A calibração fica completa quando for emitido um som agudo e "donE" aparecer no ecrã.

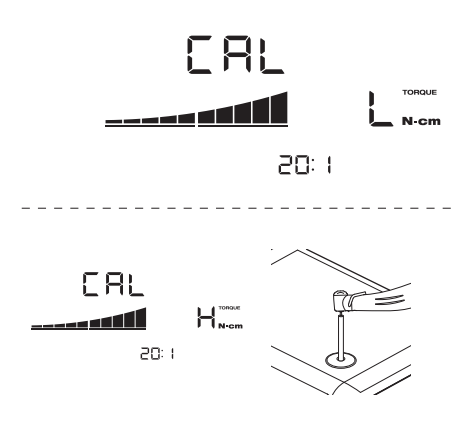

Calibração de velocidade 3) Prima a tecla CAL depois de retirar do transmissor de binário e desmontar a broca de calibração. Começará a rodar a uma velocidade lenta. Depois de rodar lentamente durante 8 segundos, rodará a alta velocidade durante 8 segundos. Ouvir-se-á um som agudo quando a calibração tiver sido completada. O modo de calibração finalizará automaticamente.

CUIDADO • Durante o processo, a velocidade de rotação aumenta automaticamente e por fim roda a uma velocidade elevada. É preciso ter muito cuidado para evitar qualquer perigo.

#### Exemplo de falha de calibração

- A abrasão extrema da engrenagem e uma perda mecânica podem exceder os limites de controlo. Não podem ser obtidos dados correctos durante o ciclo de calibração, pelo que a calibração falhará. Neste caso, solicite uma reparação.
- Se irregularidades como a abrasão extrema da transmissão e a perda mecânica excederem o limite de controlo, os dados correctos não poderão ser obtidos durante a calibração. Neste caso, solicite uma reparação.
- A calibração falhará, caso a broca de calibração esteja em contacto com algo durante uma calibração sem carga ou se for aplicada uma carga incorrecta durante a calibração de carga.

#### 6-4 Funcionamento normal

- 1) Seleccione o número de programa desejado. Unidade de controlo: Prima PROGRAMA (+ -). Pedal de controlo: Pise o pedal de controlo PRG (Programa). Carregando no botão PRG (Programa) durante mais um segundo descerá para o número de programa seguinte.
- Pise o pedal de controlo de velocidade no centro e o micromotor começará a funcionar. A bomba de refrigerante 2) também funcionará, se estiver programada. A velocidade aumenta à medida que se carrega no pedal. Quando carregar totalmente no pedal de controlo, a velocidade atinge o valor máximo predefinido.
- 3) Inversão do sentido de rotação do micromotor: Para inverter o sentido do micromotor (e broca) prima simplesmente o botão de avancar / retroceder do pedal de controlo. Ouvir-se-á um som agudo de advertência quando o sentido de rotação estiver no modo inverso.

## CUIDADO

- Se o micromotor for usado com a luz acesa ON de forma contínua durante mais de 3 minutos, o motor irá aquecer. (A temperatura de superfície máxima pode alcançar 45 ºC nesta situação.) Se isto ocorrer, deixe de utilizar o micromotor até a peça com luz arrefecer ou utilize o micromotor sem ligar a luz.
	- Activação do limitador de binário: Durante a utilização, quando a carga de perfuração atingir o limite superior de binário predefinido, o limitador de binário integrado é activado automaticamente para evitar uma sobretorção. Quando o limitador de binário for activado, o motor pára depois de apitar durante 1 segundo. Para reactivar o micromotor, liberte o pedal de controlo de velocidade e volte a carregar.
- Solte o pedal de controlo e o micromotor parará automaticamente. 4)

#### 6-5 Memória USB (Unicamente Surgic Pro+)

IMPORTANTE • Quando o relógio não estiver configurado, a hora e a data não será registada nos dados. Recomendase que o relógio esteja configurado antes da utilização do dispositivo.

O relógio interno é utilizado juntamente com as diferentes operações deste dispositivo (data utilizada, hora de início, tempo, relação de transmissão, volume de irrigação, velocidade de rotação, FWD/REV, binário, número de programa), o que permite armazenar dados por ordem cronológica na memória USB em ficheiros CSV ou BMP. Os dados guardados podem ser visualizados num computador pessoal.

#### \* Ficheiros e gráficos guardados

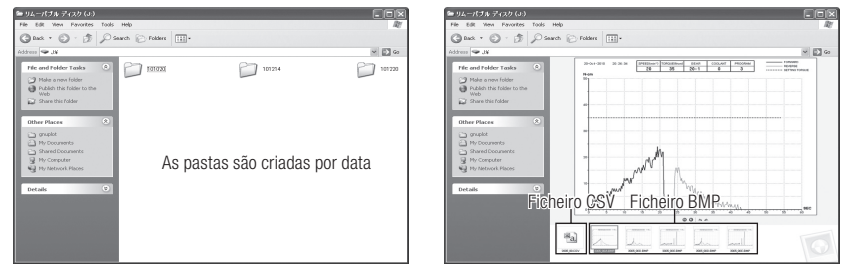

IMPORTANTE • Um ficheiro BMP só pode ser criado quando a relação de transmissão for 20:1 e o número de rotações 50 min<sup>-1</sup> ou menos.

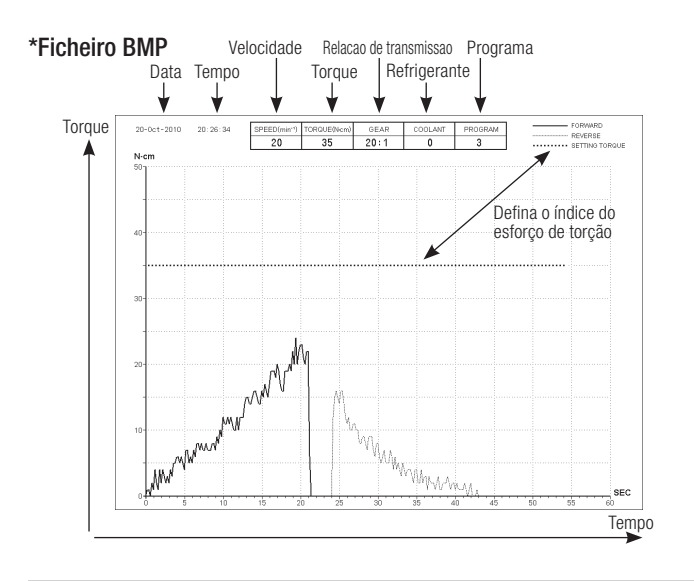

 $\bigwedge$ CUIDADO

- O tempo total de gravação é de cerca de 100 minutos.
- Não introduza uma memória USB durante a operação. Introduza unicamente com a finalidade de armazenar dados depois de as operações terem sido realizadas.
- Não utilize os dados armazenados na memória USB para diagnóstico.
- Não use uma memória USB que não seja USB 2.0. (A NSK verificou o tamanho da memória USB até 32 GB.)
- Não retire a memória USB enquanto o LED estiver aceso ou intermitente. (A intermitência indica que a memória USB está a comunicar com o sistema.)
- Não está garantido que este dispositivo funcione com todas as memórias USB. É possível que não funcione com memórias USB com funções de segurança ou que utilizam uma grande quantidade de electricidade.
- Não ligue ou desligue o dispositivo com a memória USB introduzida.
- Tenha o cuidado de introduzir a memória USB na direcção correcta.
- Quando um dispositivo USB não estiver ligado, feche a tampa da ficha.
- Os LED e os seus significados são os seguintes:  $luz ON = a$  memória interna está a copiar dados, a piscar = a memória USB está a guardar dados.
- Se a alimentação estiver desligada, a memória interna será apagada. Desligue a corrente depois de guardar os dados na memória USB.

#### 6-5-1 Memória interna

Depois de ligar a alimentação e o motor começar a rodar, a memorização será iniciada automaticamente. (Uma memória USB não precisa de estar ligada.)

#### 6-5-2 Transmissão de dados guardados

- Introduza a memória USB. (Quando o sistema a reconhecer, aparecerá o ícone de memória USB no ecrã 1) LCD.)
- Prima o botão REC da memória USB para copiar os dados guardados na memória USB. (Durante o 2) processo de cópia de dados, a luz do botão REC permanecerá acesa.)

IMPORTANTE • Distinção do sentido de rotação e do binário seleccionado utilizando tipos de linha.

• Enquanto estiver em funcionamento (memorização), REC permanecerá aceso no ecrã LCD da memória USB. Decorridos aproximadamente 10 segundos de ter deixado de funcionar, a luz do ecrã LCD apagar-se-á e o processo de memorização parará temporariamente (o contador também parará temporariamente).

#### 6-5-3 Reinício

Carregue na tecla USB REC durante pelo menos 2 segundos. O tempo de gravação restante será reposto depois de terminar o som agudo. (Tempo inicializado: 100 min.)

#### **7. Circuito de protecção**

Um circuito electrónico funciona automaticamente para proteger o micromotor e a unidade de controlo no caso de o micromotor estar sobrecarregado. O fornecimento de potência ao micromotor parará automaticamente mostrando um código de erro na unidade de controlo.

Quando o binário ultrapassar os valores definidos, "SAFE" aparecerá no ecrã LCD e o dispositivo parará. \*Colocação a zero do circuito de protecção:

Para pôr a zero o circuito de protecção, solte e pressione o pedal de controlo de velocidade.

#### 8. Códigos de erro e localização de avarias

No caso de ocorrer um problema de funcionamento, o ecrã LCD mostrará um código de erro que permite o diagnostico imediato do problema. Quando ocorre um erro imite um sinal sonoro e um código de erro aparecerá no ecrã LCD. O código de erro pisca até que o erro seja resolvido. O USB REC LCD acenderá durante 10 segundos. Solte e, depois, pressione o Pedal de controlo para efetuar novamente uma verificação de erros. Se não for detetado qualquer problema, o erro é cancelado e as operações podem continuar.

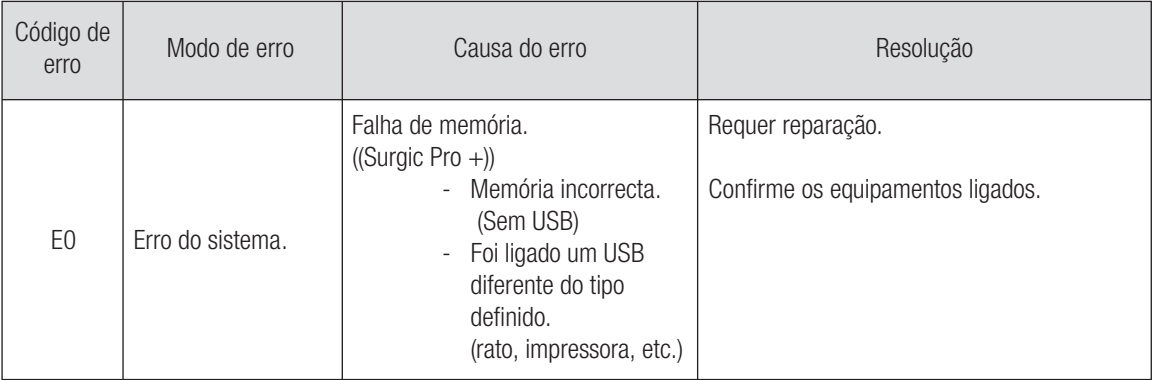

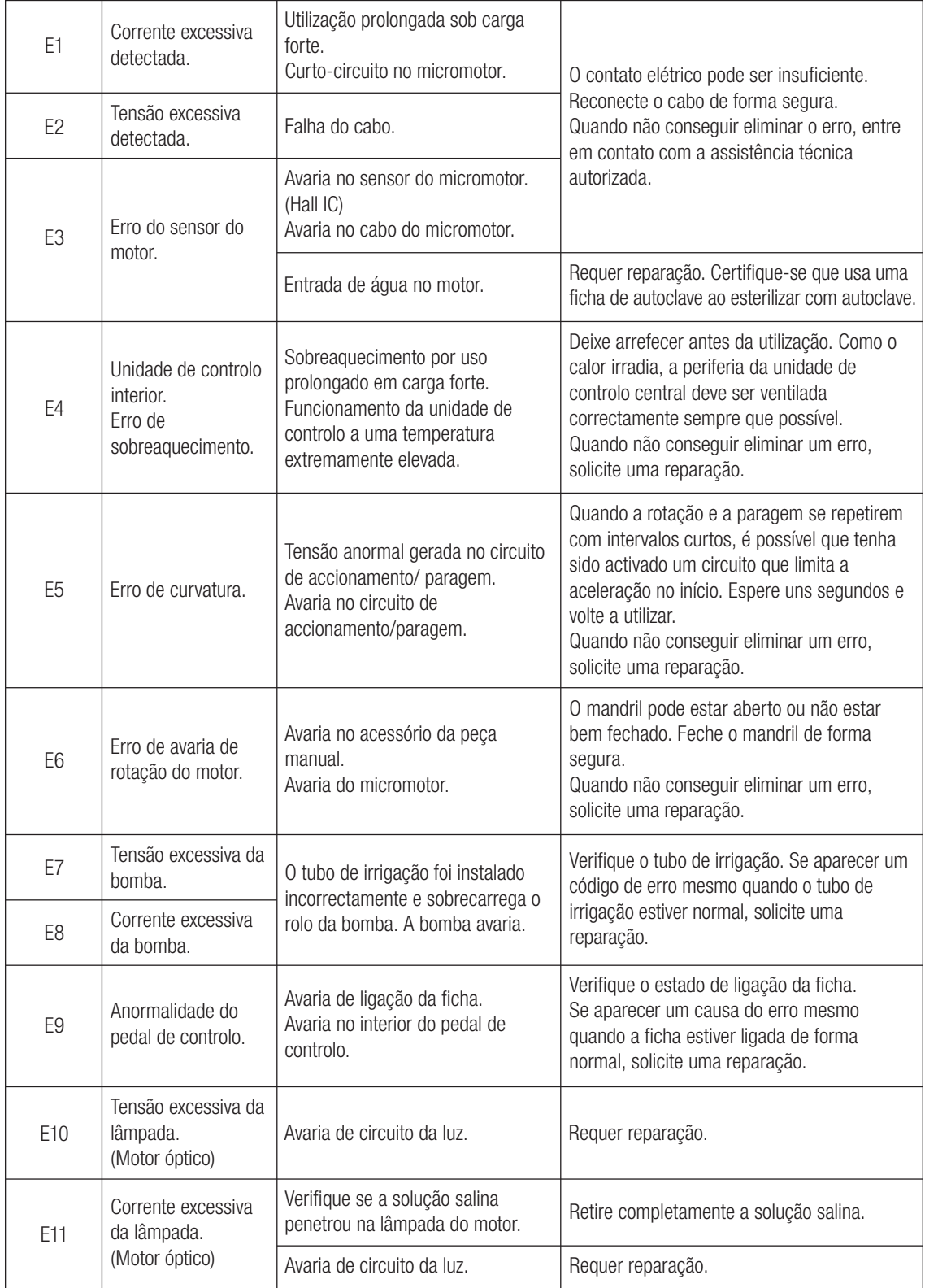

Erros relacionados com a função USB (Apresentados no indicador "Tempo de memória")

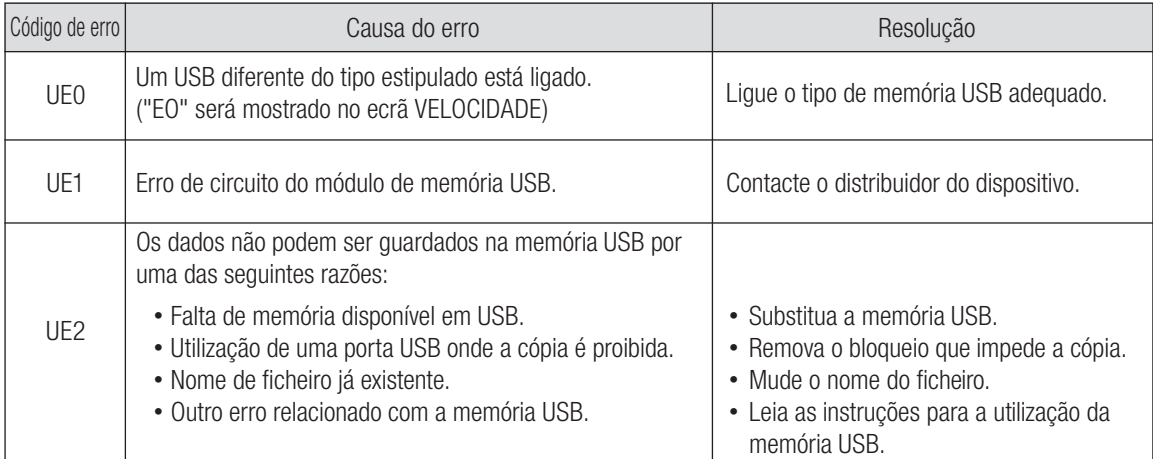

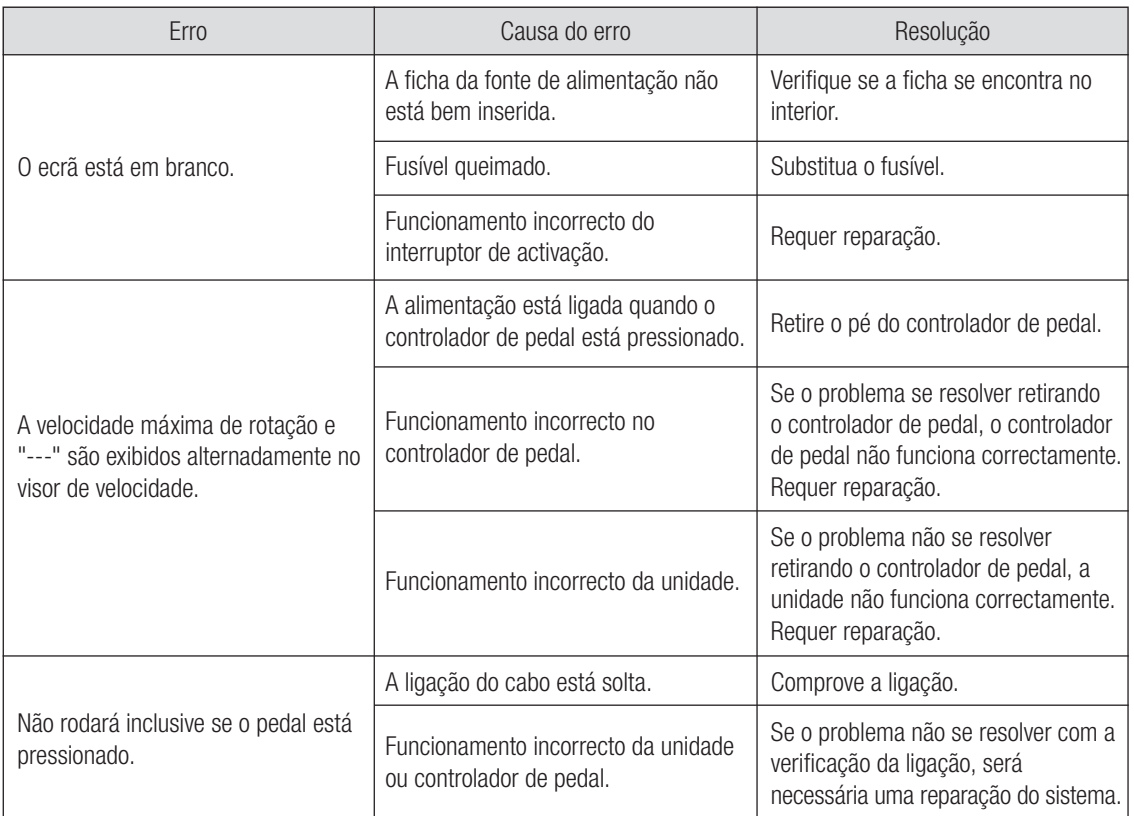

## 9. Substituição do fusível

Se a unidade de controlo não funcionar, verifique os fusíveis (porta da caixa de fusível situada na parte traseira da unidade de controlo). Para aceder ao fusível, utilize uma ferramenta pontiaguda no fecho dos fusíveis e a porta abrir-se-á. (Fig. 15)

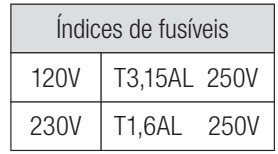

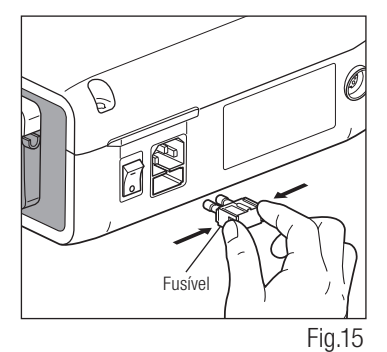

## 10. Manutenção

#### 10-1 Manutenção da unidade de controlo e do pedal de controlo

No caso de a unidade de controlo ou o pedal de controlo tiverem manchas de sangue ou de solução salina, retire o cabo eléctrico CA, limpe a unidade de controlo ou o pedal de controlo com um pano húmido e a seguir com um pano humedecido com álcool.

#### 10-2 Manutenção da peça manual e motor

Retire os detritos do produto. NÃO utilize uma escova de arame. Limpe com um cotonete ou pano humedecido em álcool.

|  $\breve{\wedge}$  | Esta peça manual pode ser limpa ou desinfectada com um desinfectante térmico.

Ligue a ficha de protecção ao micromotor.

Para mais pormenores, consulte o manual de utilizador do desinfectante térmico.

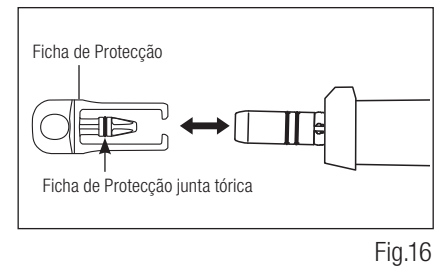

• Utilize sempre a ficha de protecção durante a desinfecção térmica.

- CUIDADO Não utilize a ficha de protecção sem a junta tórica montada. Poderia provocar um funcionamento incorrecto. Se a junta tórica tiver sido danificada, substitua-a imediatamente.
	- Para mais informações sobre a peça manual, consulte o manual do utilizador para a peça manual.

IMPORTANTE • O anel da Ficha de Protecção consumível. Se estiver danificado, troque-o por um novo. Opcional: Ficha de Protecção: N.º de encomenda 10001595 Ficha de Protecção da junta tórica: N.º de encomenda D0312457102

## 11. Esterilização

 $\frac{|\mathfrak{A}^{\text{ss}}|}{\mathfrak{A}}$  Todas as peças manuais podem ser esterilizadas em autoclave até uma temperatura máxima de 135 °C.

- É recomendada a esterilização com autoclave.
- É necessária uma esterilização com autoclave na primeira utilização e depois de cada paciente, conforme indicado seguidamente.

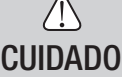

 $\bigwedge$ 

- Somente os artigos especificados abaixo podem ser esterilizados.
- 
- 
- Peca manual de implante Micromotor com cabo de motor Suporte para a peca manual
	-
- Bocal de irrigação interna Suporte do tubo Suporte do bocal
- Ficha de protecção Broca de calibração
- \*Esterilização com autoclave
	- 1) Retire o sangue e os desperdícios da peça manual.
	- 2) Limpe o interior da peça manual utilizando um lubrificante em spray.
	- 3) Coloque no estojo de autoclave (não incluído no pacote) e feche.
	- 4) Pode ser esterilizado em autoclave a um máximo de 135 ºC. ex.) Autoclave durante 20 min a 121 ºC, ou 3 min a 134 ºC.
	- 5) Mantenha a peça manual no estojo de autoclave para a manter limpa até à sua utilização. \* As normas EN13060 ou EN ISO17665-1 recomendam a esterilização na autoclave durante 3 minutos (tempo mínimo) a 134 ºC ou 15 minutos (tempo mínimo) a 121 ºC. A NSK recomenda esterilizadores de Classe B.

## $\triangle$ CUIDADO

П

• Limpe e lubrifique a peça manual antes da esterilização com autoclave. A esterilização com autoclave de uma peça manual suja com sangue ou com resíduos poderia danificá-la.

- Não lubrifique o micromotor.
- Não desligue o cabo de motor do micromotor.
- O tubo de irrigação é de utilização única e não pode ser esterilizado com autoclave.
- Não recomendamos a esterilização de plasma ou EOG.

## 12. Contra-ângulos e Acessórios opcionais

A seguir são enumerados os contra-ângulos que devem ser utilizados com o micromotor Surgic Pro para garantir uma elevada precisão do binário.

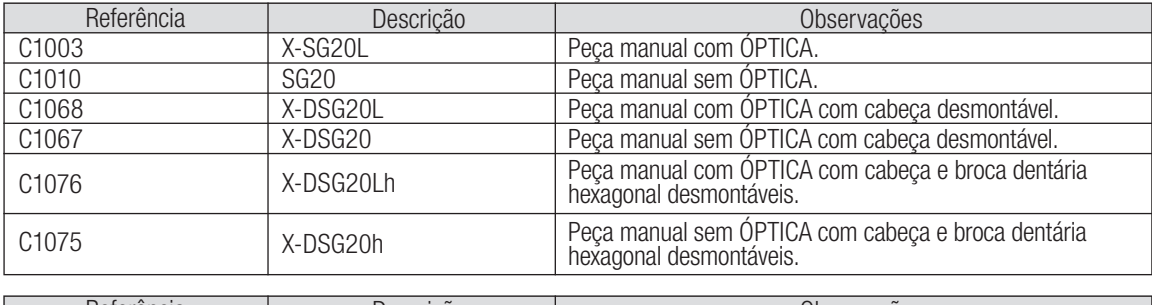

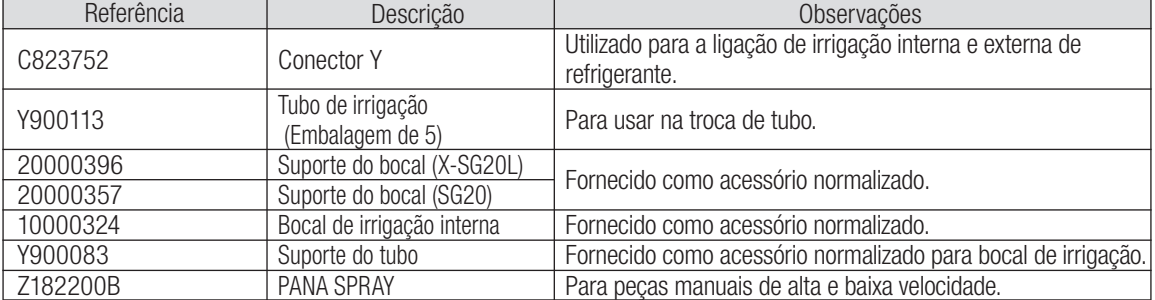

## 13. Características técnicas

#### (Unidade de controlo) (Micromotor)

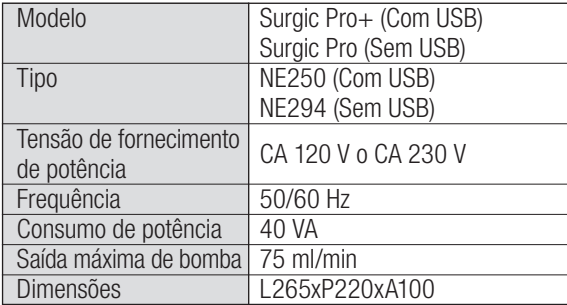

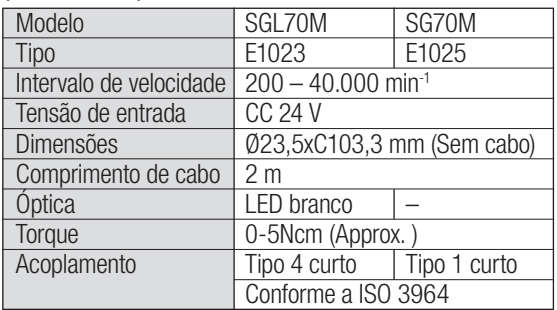

#### (Pedal de controlo)

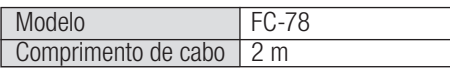

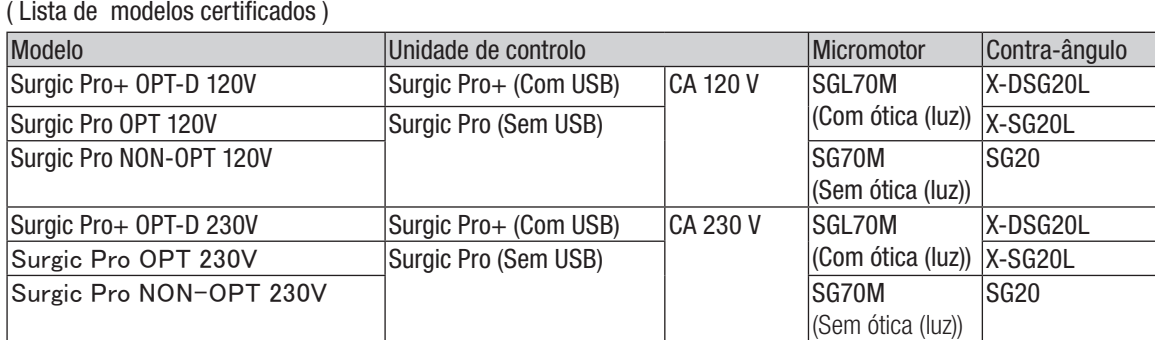

## 14. Eliminação do produto

produção deste dispositivo médico.

Consulte o seu distribuidor sobre a forma de se desfazer do produto.

## 15. Símbolos

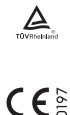

Marca do Organismo de Certificação de Produto – TÜV Rheinland.

Foi aplicada a directiva da UE 93/42/CEE na concepção e

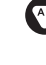

Este produto foi concebido para não ser uma fonte de ignição no ar e gás anestésico inflamável.

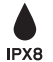

Protegido contra os efeitos da imersão contínua em pó e água.

Elimine este dispositivo e os seus acessórios utilizando os métodos aprovados para dispositivos electrónicos de acordo com a directiva 2012/19/EU.

木

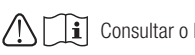

Peça aplicada de tipo BF.  $\bigwedge_{\alpha} \bigcap_{\alpha} \bigcap_{$ 

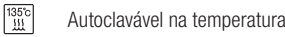

Autoclavável na temperatura especificada. <br>  $|\breve{\pi}|$  Este instrumento pode ser limpo com um desinfetador térmico.

Marcas sobre a parte exterior das peças do equipamento que inclui transmissores RF ou que aplica a energia electromagnética RF para  $((\binom{\bullet}{\bullet})$ diagnóstico ou tratamento.

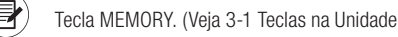

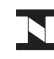

Tecla MEMORY. (Veja 3-1 Teclas na Unidade de Controle ) **INMETRO**, Instituto Nacional de Metrología, Qualidado e Tecnología.

## 16. Informação de Compatibilidade electromagnética (Informação EMC)

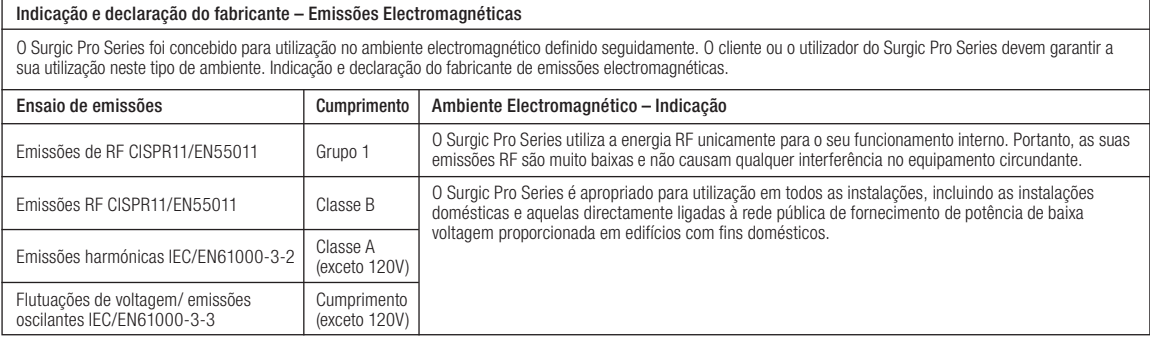

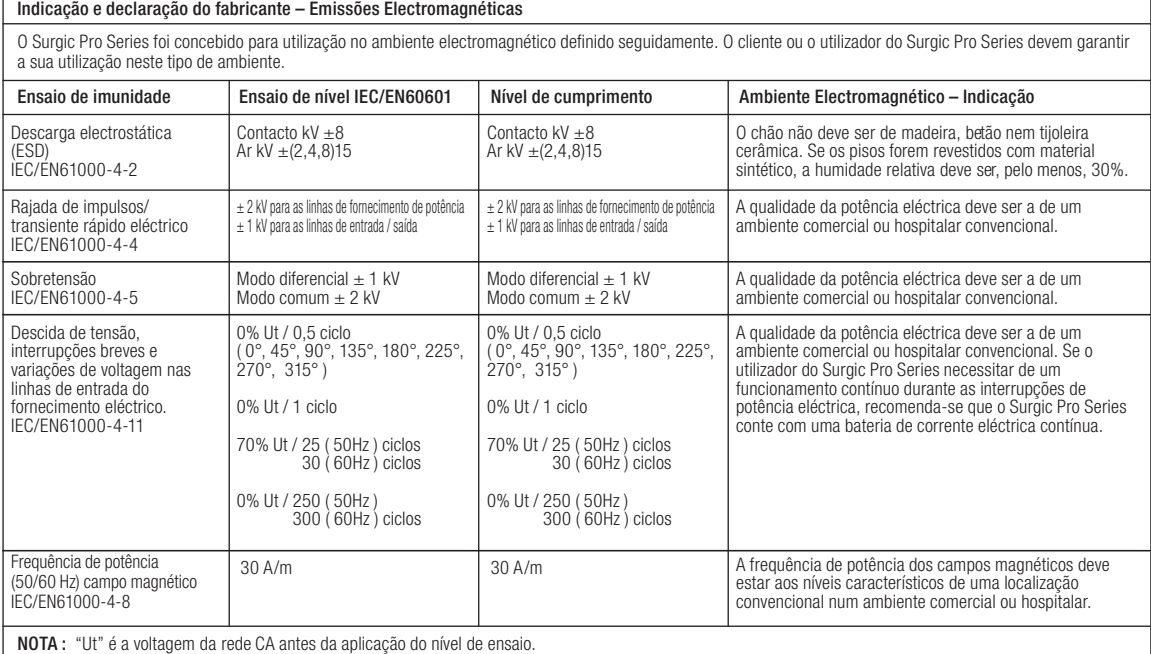

Indicação e declaração do fabricante – Emissões Electromagnéticas

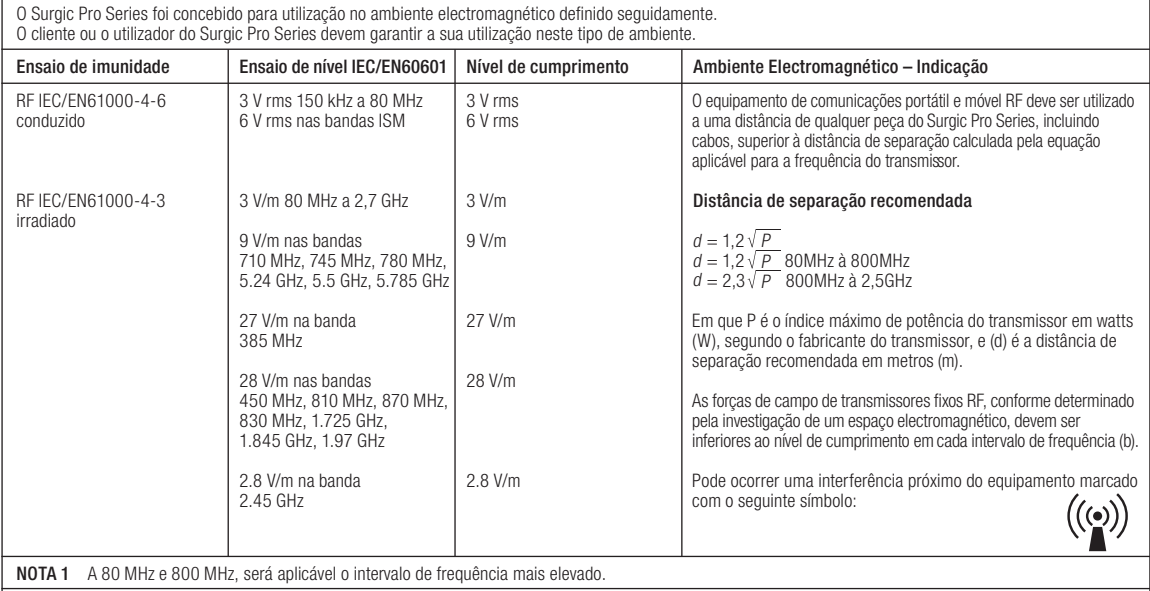

NOTA 2 Estas directrizes não serão aplicáveis em todas as situações. A propagação electromagnética é afectada pela absorção e pela reflexão das estruturas, dos objectos e das pessoas. a Em teoria, as forças de campo de transmissores fixos, como estações de telefones de rádio (telemóvel/ sem fios) e rádios móveis terrestres, radioamadores, programas<br>de rádio AM e FM e programas de televisão não podem ser necessário aplicar medidas adicionais, como a reorientação ou o reposicionamento do Surgic Pro Series.

b Acima do intervalo de frequência de 150 kHz a 80MHz, a força do campo deve ser inferior a 3 V/m.

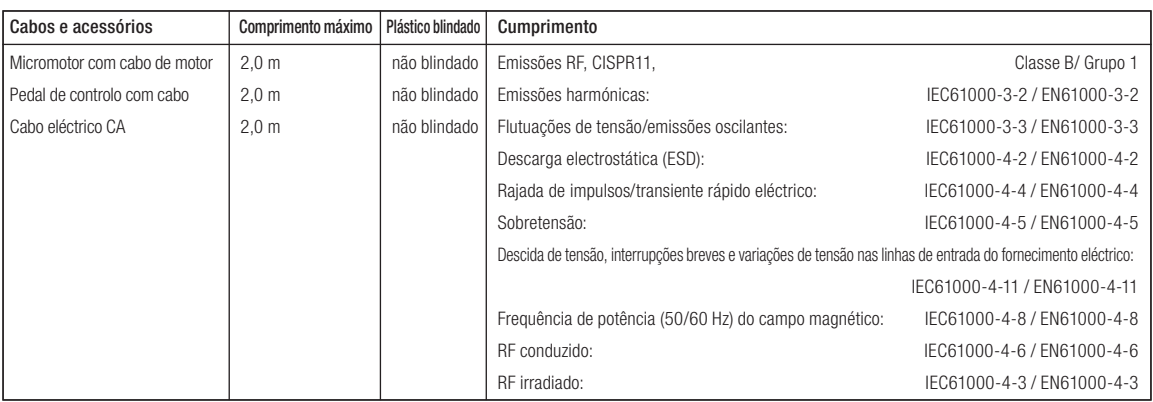

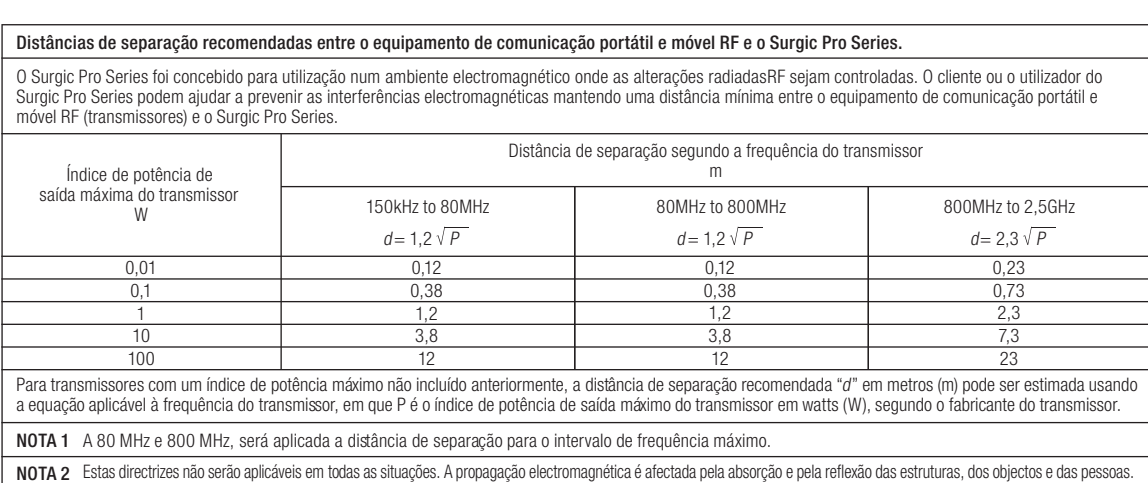

C € à A Diretiva EU 93/42EEC foi aplicada na conceção e produção deste instrumento médico.

NAKANISHI INC. 4 www.nsk-dental.com 700 Shimohinata, Kanuma, Tochigi 322-8666, Japan NSK Europe GmbH ECREP Elly-Beinhorn-Strasse 8, 65760 Eschborn, Germany NSK America Latina Ltda. Rua Doutor Joao Colin, 1995, América Joinville, SC 89204-003, Brazil

As especificações estão sujeitas a modificações sem aviso prévio.